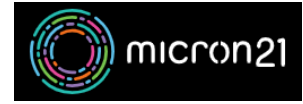

[Knowledgebase](https://support.micron21.com/kb) > [Security](https://support.micron21.com/kb/security) > [Setting up AutoSSL for your cPanel account](https://support.micron21.com/kb/articles/setting-up-autossl-for-your-cpanel-account)

## Setting up AutoSSL for your cPanel account

Felix Lane - 2023-03-21 - [Security](https://support.micron21.com/kb/security)

## **Overview:**

SSL certificates allow users to access websites over an encrypted connection. Whilst SSL certificates can be purchased for periods of 12 months, your cPanel account can apply free AutoSSL certificates for your websites, which will allow visitors to visit your website in a safe and secure manner. If you need help deciding on whether to use a free or paid SSL certificate, please contact our Sales team for assistance.

## **Prerequisites:**

Ensure that the domain you want to enable AutoSSL for is pointing to your cPanel hosting IP address service and is resolving correctly. Your website must be hosted in your cPanel account. AutoSSL cannot secure websites hosted elsewhere (Squarespace, Shopify etc.). For more information on making sure your domain is pointing correctly, you can review *[our](https://support.micron21.com/kb/articles/286) [guide](https://support.micron21.com/kb/articles/286)*.

Ensure that any alternative SSL certificates have been removed from cPanel - as AutoSSL is only able to overwrite self-signed certificates and certificates generated by AutoSSL. [For](https://support.micron21.com/kb/articles/273) [steps on how to uninstall existing SSL certificates, please see this article.](https://support.micron21.com/kb/articles/273)

## **Method:**

- 1. Under the "**Security**" header, select "**SSL/TLS Status**".
- 2. Click the 'Run AutoSSL' button
- 3. This process will take a few minutes to complete.